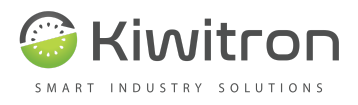

# **KIWIZONE PLUS**

# **MANUALE USO E MANUTENZIONE**

Versione documento 1

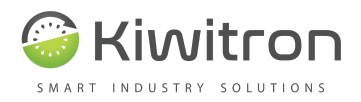

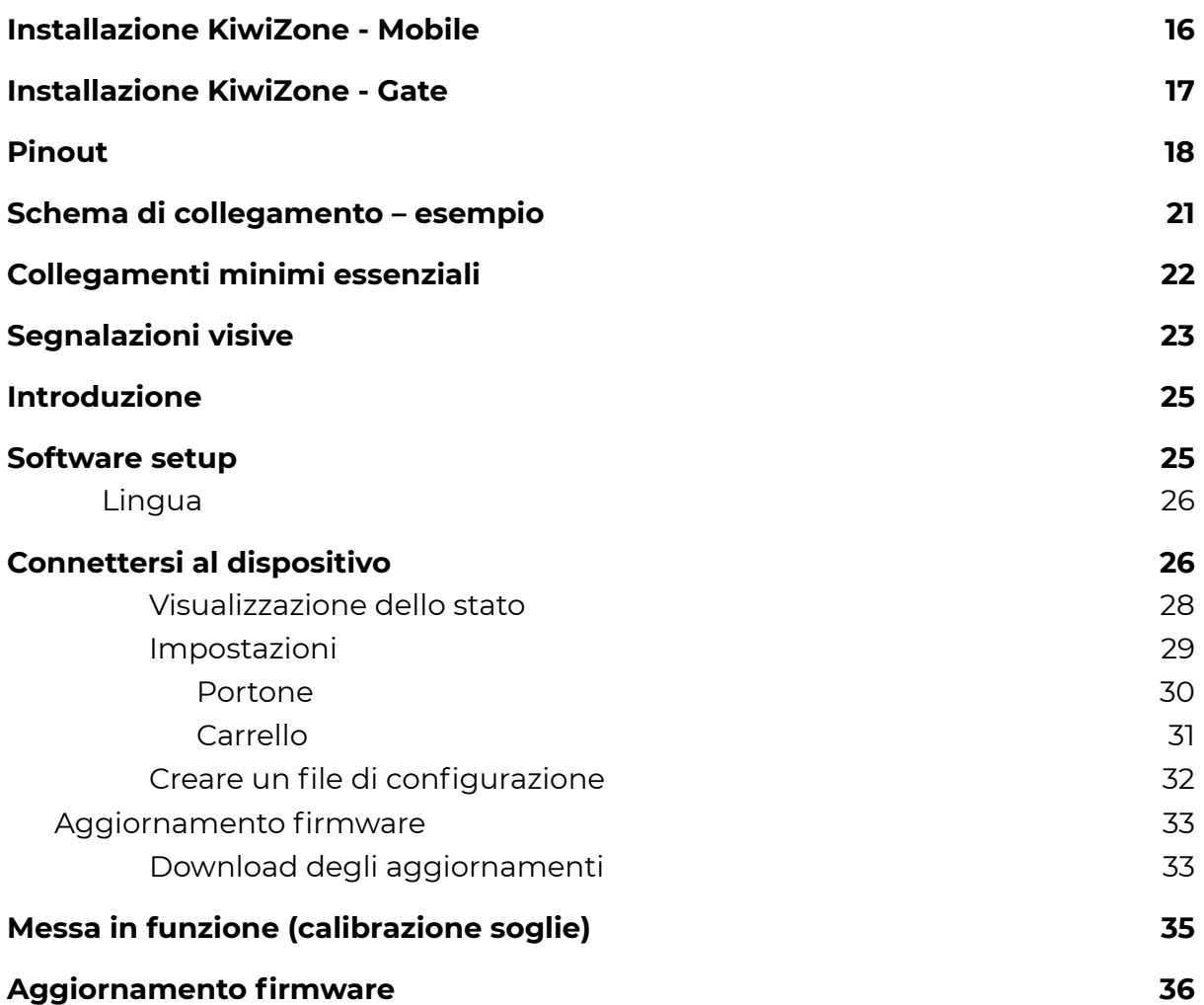

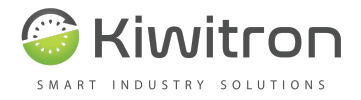

# **Scopo del manuale di Uso e Manutenzione**

Questo Manuale di istruzioni è parte integrante del sistema KiwiZone Plus ed ha lo scopo di fornire tutte le informazioni necessarie per:

- La corretta installazione dei dispositivi elettronici (hardware e software) che compongono il sistema;
- La conoscenza approfondita del suo funzionamento e della sua destinazione d'uso;
- La conoscenza dei pericoli e dei rischi presenti durante l'utilizzo dei veicoli sui quali è stato installato il sistema KiwiZone Plus ;
- La corretta sensibilizzazione degli operatori ai problemi di sicurezza;
- Il suo corretto uso in condizioni di sicurezza;

Kiwitron s.r.l. Servizio assistenza clienti Tel. +39 051 1889 3470 Mail: support@kiwitron.it web site: www.kiwitron.it

# **Destinatari**

Il Manuale in oggetto è rivolto: all'Installatore, all'Operatore dei mezzi su cui è installato, ed al Personale Qualificato abilitato alla manutenzione del sistema.

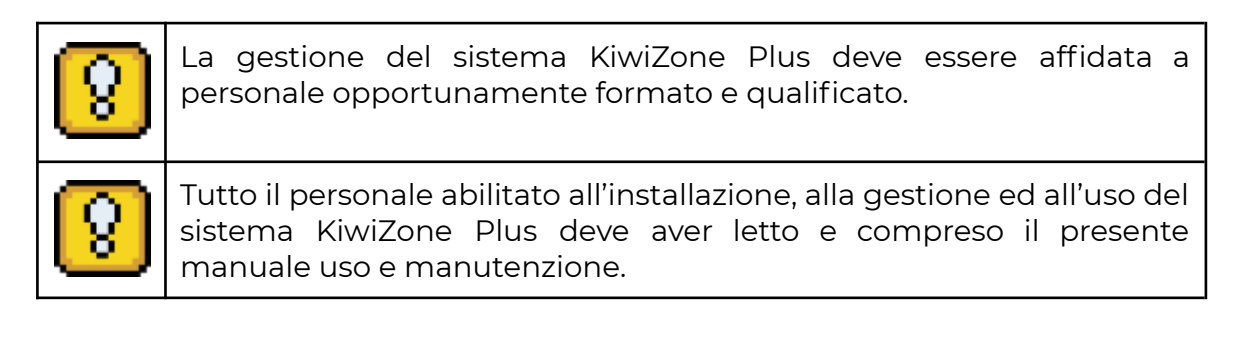

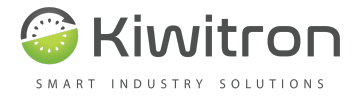

# **Come leggere il manuale**

Il Manuale è stato suddiviso in capitoli autonomi, per facilitare l'immediatezza della comprensione del testo, vengono usati termini, abbreviazioni e pittogrammi, il cui significato è indicato di seguito.

#### ABBREVIAZIONI:

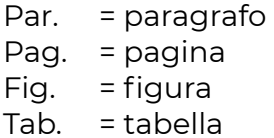

### **PITTOGRAMMI:**

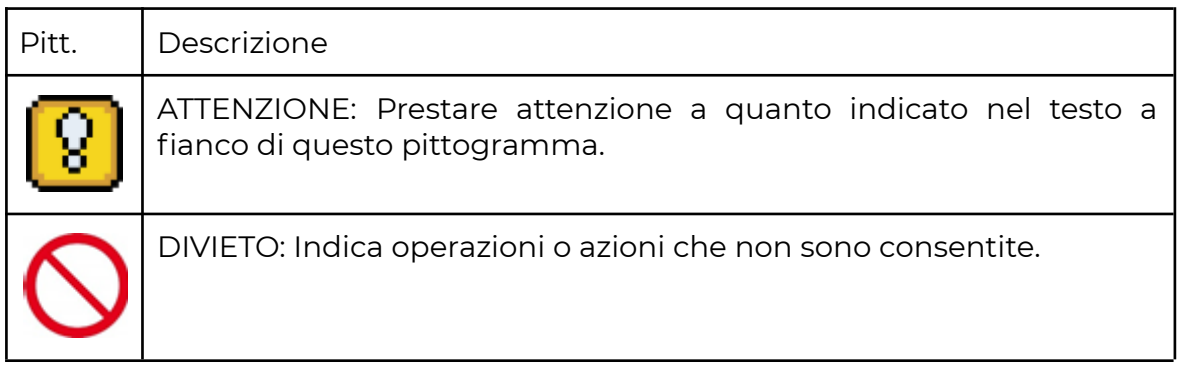

### **Unità di misura**

Le unità di misura riportate nel manuale sono quelle previste dal sistema internazionale (SI).

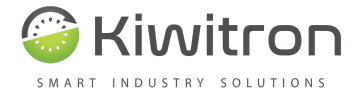

# **Glossario**

● **CAN bus:** Il Controller Area Network, noto anche come CAN-bus, è uno standard seriale per bus di campo (principalmente in ambiente automotive), di tipo multicast, introdotto negli anni ottanta dalla Robert Bosch GmbH, per collegare diverse unità di controllo elettronico(ECU). Il CAN è stato espressamente progettato per funzionare senza problemi anche in ambienti fortemente disturbati dalla presenza di onde elettromagnetiche e può utilizzare come mezzo trasmissivo una linea a differenza di potenziale bilanciata come la RS-485.

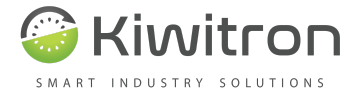

# **Destinazione d'uso**

KiwiZone Plus è concepito per l'uso solo su carrelli industriali semoventi o veicoli industriali a trazione elettrica, a motore endotermico o ibrida conformi alla direttiva macchine 2006/42/CE.

### **Uso non consentito**

Ogni uso del sistema KiwiZone Plus non espressamente descritto nel presente manuale non è consentito. Ed in particolare:

- Non è consentita l'installazione su veicoli che possono viaggiare su strade di circolazione pubblica.
- Nei carrelli che attraversano binari a meno che non sia già presente un sistema di auto ritenuta applicato sul consenso di avviamento.

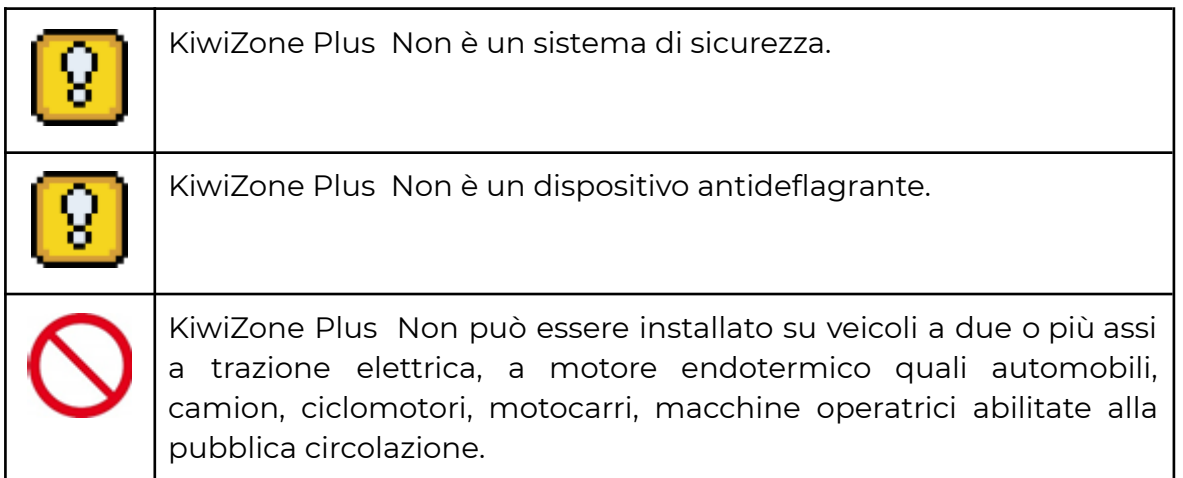

### **Avvertenze generali di sicurezza**

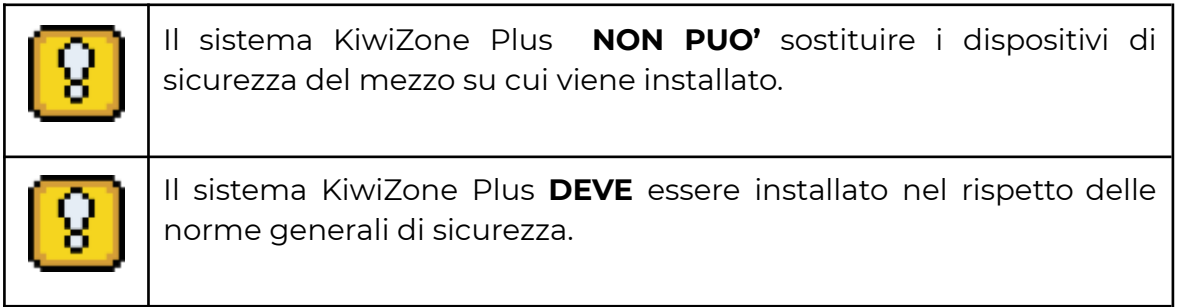

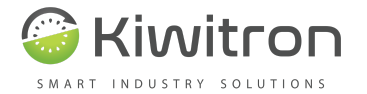

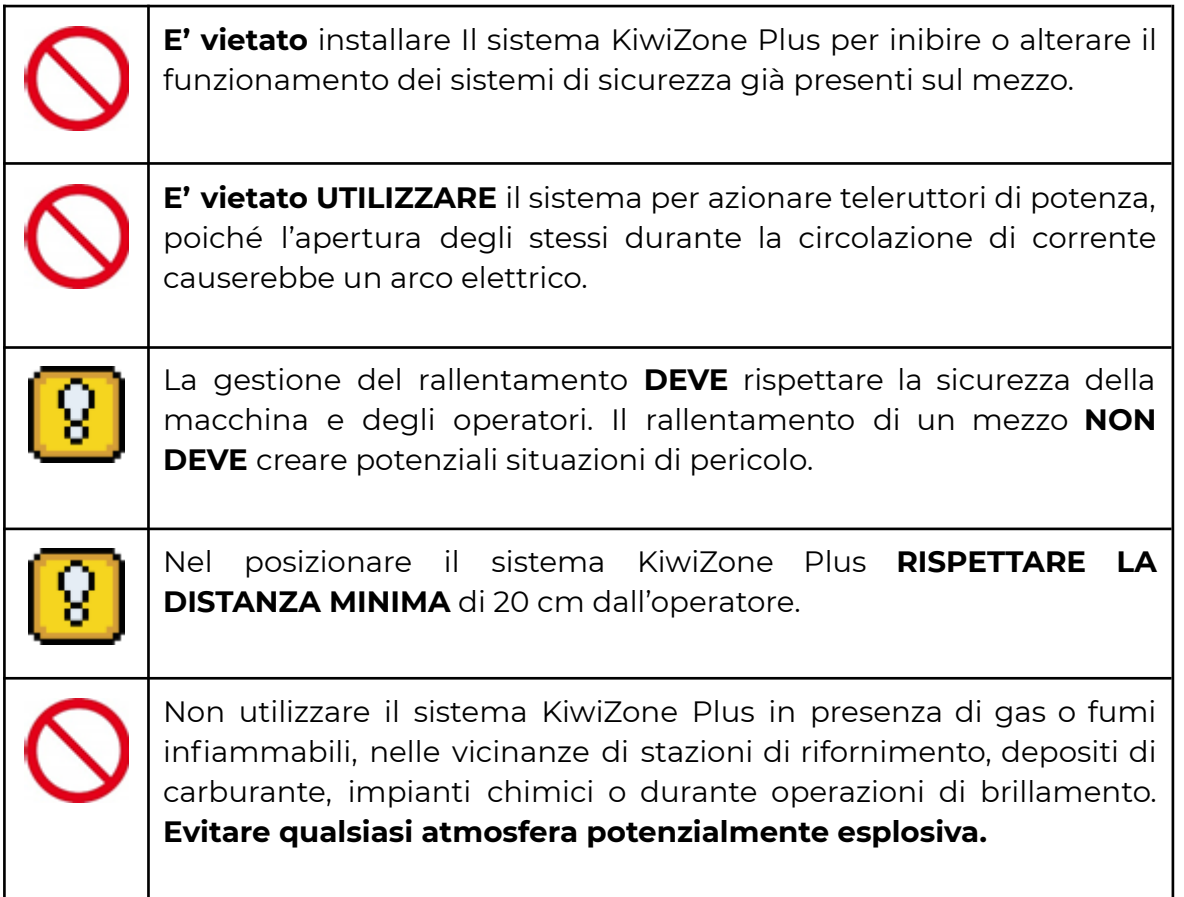

# **Avvertenze sull'emissione di onde radio**

- Il sistema KiwiZone Plus riceve ed emette onde radio.
- I moduli wireless utilizzati per le trasmissioni soddisfano tutti i requisiti di sicurezza richiesti nell'ambito delle comunicazioni a onde radio ad alta frequenza.
- La potenza massima irradiata dal sistema KiwiZone Plus è al disotto delle soglie imposte dalle normative.
- Si possono generare delle interferenze se utilizzato in vicinanza di apparecchi come TV, radio, computer o qualsiasi apparecchiatura elettrica e/o elettronica non schermata.

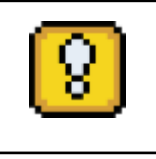

Osservare le restrizioni imposte sull'uso di apparati elettronici se il mezzo sul quale il sistema è installato viene utilizzato:

● In ospedale o altre strutture sanitarie.

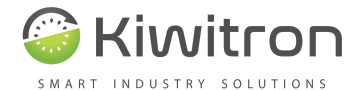

- Nei pressi di un aeroporto.
- In tutte le aree dove sono presenti restrizioni imposte dovute all'uso di apparati elettronici.

# **Valutazione dei rischi**

Risulta a carico del gestore (e/o proprietario del mezzo) l'obbligo di effettuare un'analisi ambientale dei rischi prima di effettuare l'installazione.

- Durante la fase di installazione è assolutamente necessario fare in modo che un eventuale malfunzionamento del dispositivo non comprometta né la sicurezza né la produttività degli operatori e dello stabilimento.
- È fondamentale valutare la situazione in cui il dispositivo dovesse funzionare in modo anomalo.
- È possibile che sul mezzo venga attivato il rallentamento della macchina senza che si siano verificate le condizioni programmate.

# **Esclusione di responsabilità**

**Kiwitron s.r.l.** si ritiene sollevata da eventuali responsabilità per danni causati da:

- Uso improprio del sistema.
- Uso da parte di personale non qualificato e/o addestrato.
- Installazione non corretta.
- Difetti di alimentazione.
- Inadeguata manutenzione.
- Modifiche o interventi non autorizzati.
- Manovre errate.
- Utilizzo di ricambi non originali.
- Utilizzo di accessori non previsti o non autorizzati per iscritto.
- Inosservanza totale o parziale delle istruzioni.
- Eventi eccezionali.

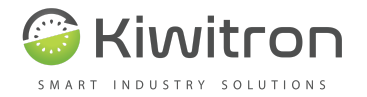

● Non conformemente alla normativa e legislazione attualmente vigente nel paese d'installazione.

### AVVERTENZA!

Kiwitron s.r.l. si ritiene sollevata da eventuali responsabilità nel caso di installazione del sistema su mezzi abilitati anche alla circolazione su strade pubbliche.

- In questo caso la responsabilità è del gestore nel decidere di installare e utilizzare il sistema sul mezzo.
- In questo caso è ASSOLUTAMENTE D'OBBLIGO disabilitare la funzione di rallentamento, per evitare di creare situazioni di intralcio o pericolo (ad esempio blocco del mezzo durante l'attraversamento di binari ferroviari).

# **Garanzia del fabbricante**

**Kiwitron s.r.l**. in quanto costruttore del sistema KiwiZone Plus riconosce i seguenti periodi di garanzia sui seguenti componenti:

Dispositivi del sistema KiwiZone Plus : 1 anno.

Il periodo decorre dalla data riportata sul DDT. La garanzia non è applicabile a seguito di rotture e/o difetti causati da:

- Uso improprio del sistema.
- Uso da parte di personale non qualificato e/o addestrato.
- Installazione non corretta.
- Difetti di alimentazione.
- Inadeguata manutenzione.
- Modifiche o interventi non autorizzati.
- Manovre errate.
- Utilizzo di ricambi non originali.
- Utilizzo di accessori non previsti o non autorizzati per iscritto
- Inosservanza totale o parziale delle istruzioni
- Eventi eccezionali

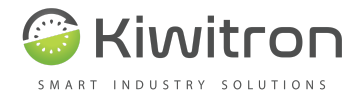

● Non conformemente alla normativa e legislazione attualmente vigente nel paese d'installazione.

La garanzia non si estende alle parti che si logorano in seguito al normale utilizzo quali:

- Case.
- Cavi e connettori elettrici.

# **Direttive e normative di riferimento**

Il sistema ed i relativi componenti sono stati progettati e costruiti in particolare in conformità a:

- Direttiva CE 89/336 (compatibilità elettromagnetica).
- Direttive 86663, 89240.
- Norme armonizzate 1726-1, 1726-2.
- $\bullet$  FN1175-1-2-3.
- EN12895:2015 (prove di compatibilità elettromagnetiche).
- CEI EN 60240-1.
- ETSI EN 300 328 V2.2.2 (2019-07).
- ETSI EN 303 413 V1.1.1 (2017-06).
- ETSI EN 301 511 V12.5.1 (2017-03).
- ETSI EN 301 908-1 V11.1.1 (2016-07).
- ETSI EN 300 330 V2.1.1 (2017-02).
- ETSI EN 301 489-1 V2.2.3 (2019-11).
- ETSI EN 301 489-3 V2.1.1 (2019-03).
- ETSI EN 301 489-17 V3.2.2 (2019-12).
- ETSI EN 301 489-52 V1.1.0 (2016-11).

### **Descrizione e scopo del sistema**

KiwiZone Plus consente di gestire gli accessi e le attività del carrello per aumentare la sicurezza nelle zone delimitate da Gate elettronici.

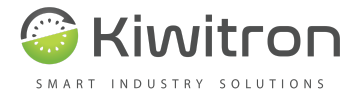

Quando il carrello entra nelle aree "SAFE" KiwiZone Plus attiva il rallentamento del mezzo in modo automatico ed eventuali segnalazioni acustiche e/o visive.

Grazie alla tecnologia radio il sistema riconosce immediatamente il carrello quando entra nella zona interessata.

KiwiZone Plus può negare l'accesso alle zone pericolose dell'azienda ai mezzi non autorizzati (es. zone Atex).

KiwiZone Plus può essere installato su mezzi e veicoli industriali con conducenti a bordo e/o terra o mezzi senza conducente quali:

- Carrelli elevatori con sollevamenti frontale alimentati elettricamente o con motori termici.
- Sollevatori con forche ricoprenti, retrattili, con forche tra i longheroni.
- Veicoli elettrici aziendali (caddy, motoscope, trenini, ecc.)

KiwiZone Plus è costituito da una Centralina che integra all'interno un'antenna direttiva.

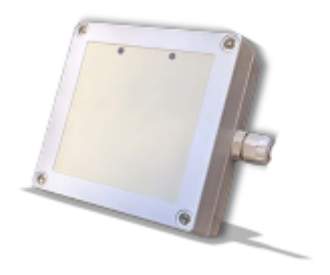

Fig. 1 KiwiZone Plus

### **Funzionalità del sistema**

E' un sistema che consente di gestire gli accessi e le attività del carrello per aumentare la sicurezza nelle zone delimitate da Gate elettronici dotato delle seguenti funzionalità:

- Apertura/Chiusura Porte
- Accensione Luci
- Attivazione segnalazioni
- Rallentamento automatico
- Limitazione sul sollevamento
- Accensione fari di lavoro

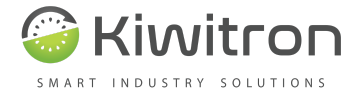

#### ● Eccetera

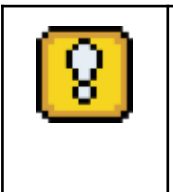

Trattandosi di un sistema completamente personalizzabile (custom) riguardo alle versioni ed alle funzionalità, vi possono essere funzioni presenti sui sistemi attualmente non riportate nella presente versione del manuale.

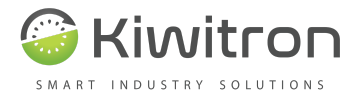

# **Dati Tecnici**

KiwiZone - Gate

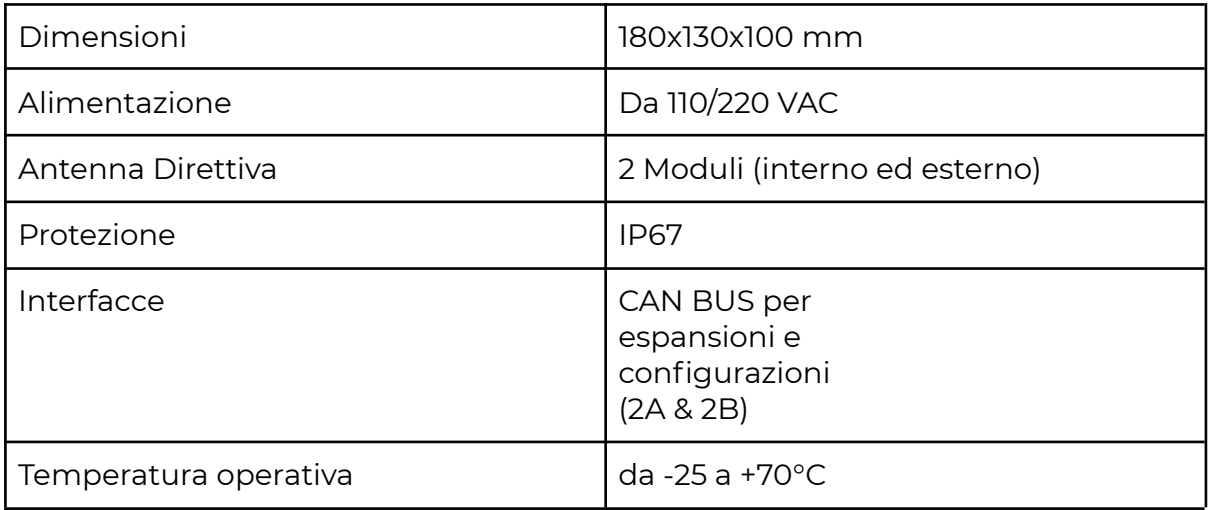

KiwiZone - Mobile

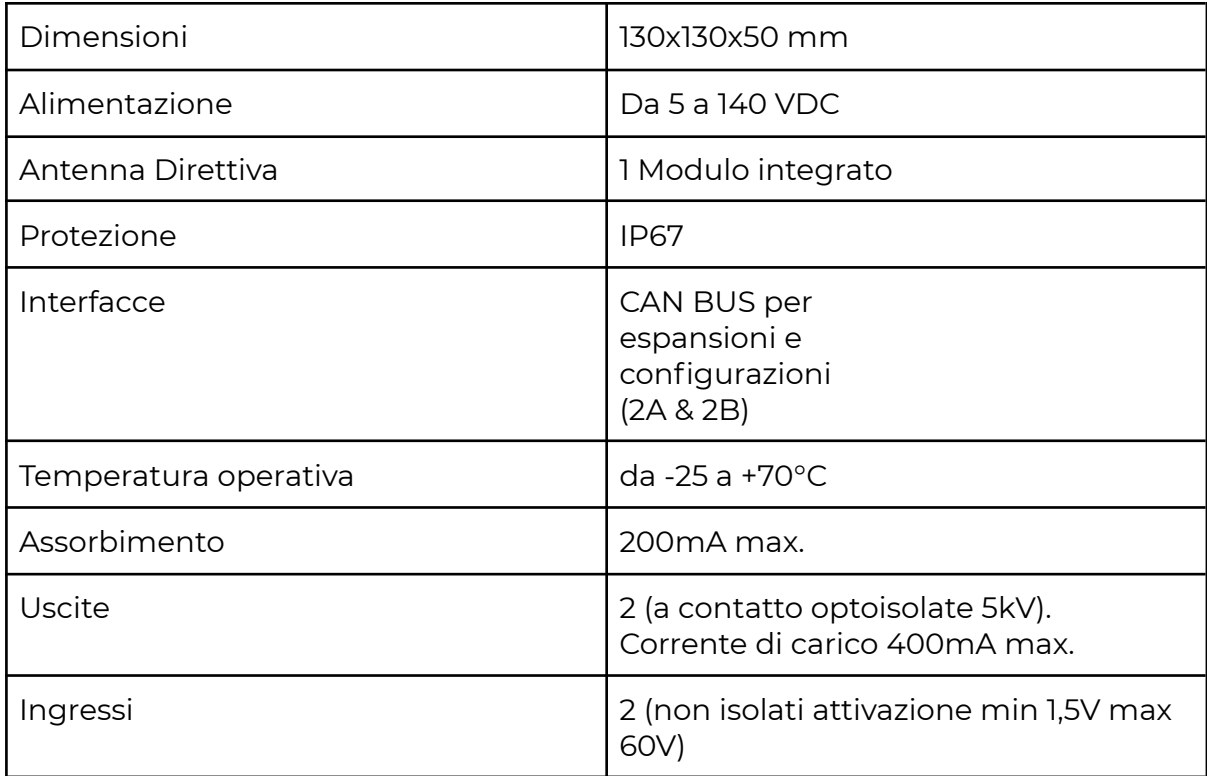

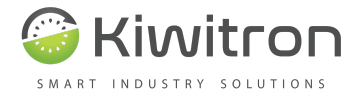

# **Principio di funzionamento**

Il sistema necessita di una installazione sul mezzo collegandolo alla fonte di alimentazione elettrica (batteria) ed a uno o più segnali predisposti sulla macchina.

Viene poi fatta una configurazione software del sistema in fase di installazione.

Tutte le impostazioni possono essere effettuate attraverso l'ausilio di un Software di configurazione per PC (scaricabile dal sito www.kiwitron.it nella sezione download).

#### **KiwiZone - Gate**

Il Sistema KiwiZone - Gate permette di rilevare i dispositivi KiwiZone - Mobile e di azionare i relè sul mezzo e sul portone in base alle esigenze.

Viene installato sui Portoni e/o cancelli automatici al fine di delimitare le aree sensibili del luogo di lavoro.

Il dispositivo KiwiZone - Gate è composto da 2 Antenne direttive e da un quadro di interfaccia.

#### **Funzioni Principali:**

● Rilevamento dispositivi KiwiZone - Mobile e la conseguente attivazione delle uscite sul mezzo e/o sul portone.

#### **Esempi di Utilizzo:**

- Attivare un'uscita connessa al rallentamento del mezzo al passaggio del Gate di ingresso, e di rimuovere il blocco velocità all'uscita.
- Attivare un'uscita connessa all'apertura del Gate per aprire il Gate al passaggio del mezzo.

#### **KiwiZone - Mobile**

Il sistema KiwiZone - Mobile permette di rilevare i dispositivi KiwiZone - Gate e di ricevere/impostare la configurazione delle uscite sul KiwiZone - Gate.

Viene installato sui Mezzi elettrici e/o mezzi in genere al fine di agire sul mezzo in base alle aree sensibili del luogo di lavoro.

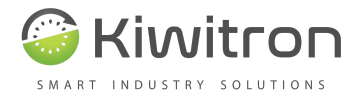

### **Funzioni Principali:**

● Rilevamento dispositivi KiwiZone - Gate e la conseguente attivazione delle uscite sul mezzo e/o sul portone.

### **Esempi di Utilizzo:**

● Essere rilevato dal KiwiZone - Gate al fine di attivare/disattivare le uscite del mezzo.

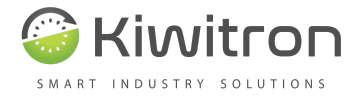

# **Istruzioni di montaggio**

I dispositivi devono essere installati nelle zone indicate nelle seguenti Fig.2 e Fig.3 e, precisamente:

- A Zona per dispositivi KiwiZone Mobile
- B Zona per dispositivi KiwiZone Gate (interno)
- C Zona per dispositivi KiwiZone Gate (esterno)
- D Zona per dispositivi KiwiZone Gate (quadro)

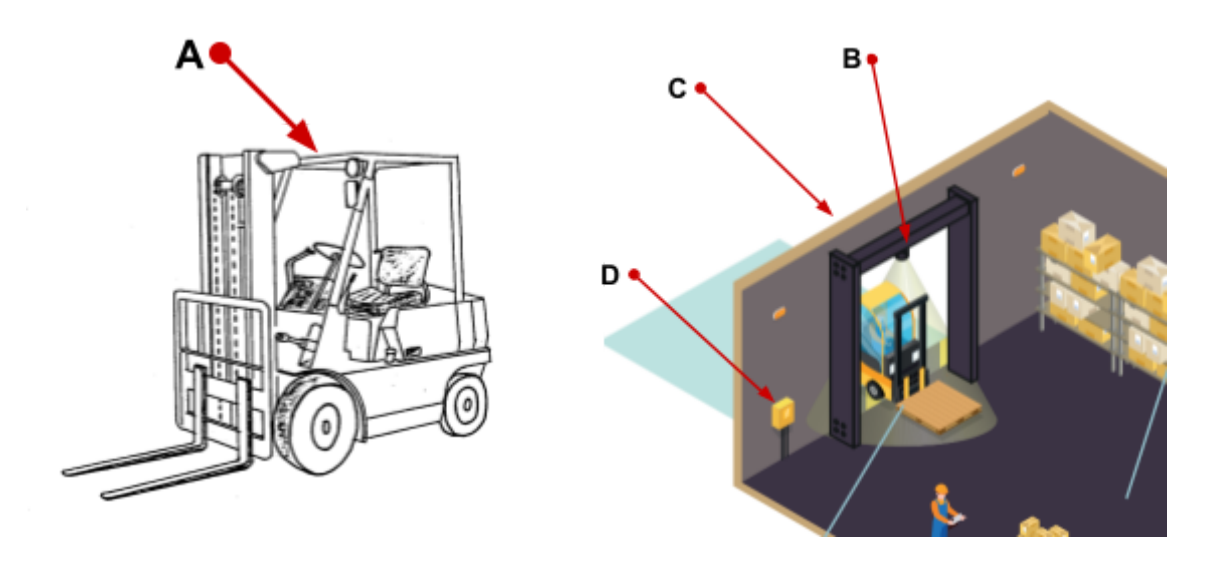

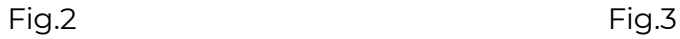

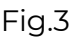

### <span id="page-15-0"></span>Installazione KiwiZone - Mobile

Il KiwiZone - Mobile deve essere installato sul tettuccio del carrello in quando la sua antenna direttiva deve essere orientata verso l'alto.

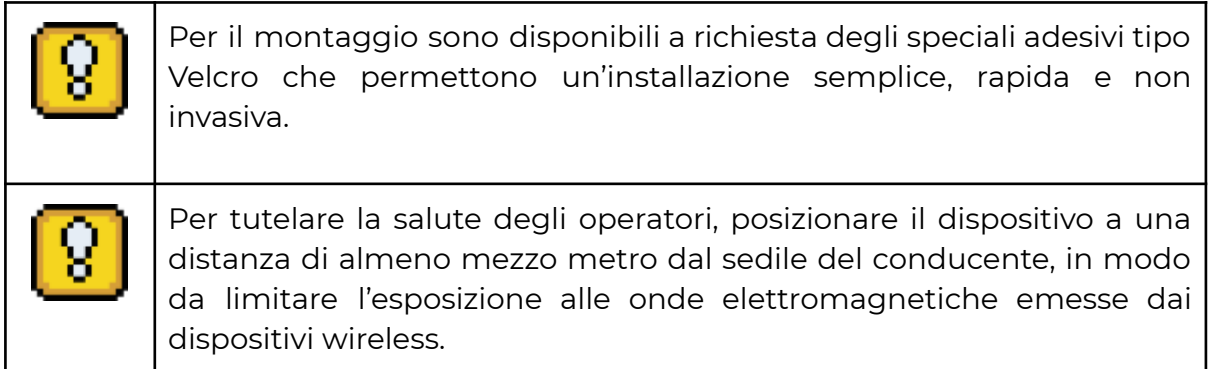

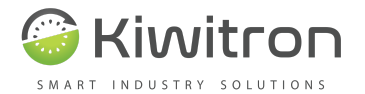

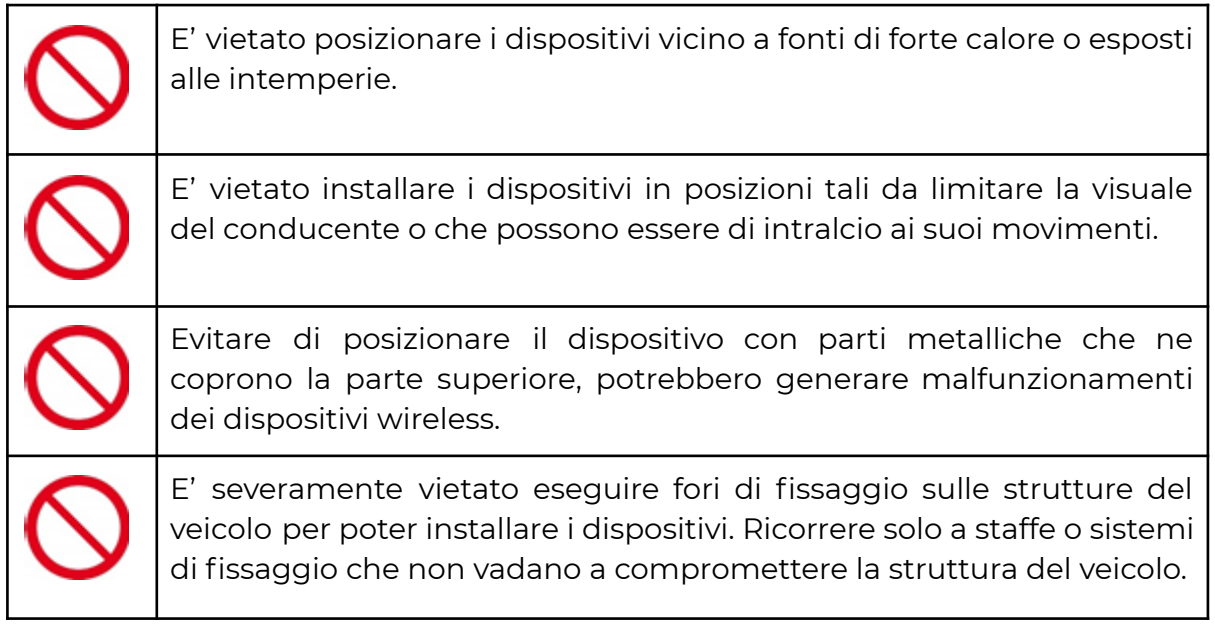

### <span id="page-16-0"></span>Installazione KiwiZone - Gate

Posizionare i KiwiZone -Gate al centro del varco di ingresso all'area; uno all'interno e uno all'esterno, con la parte superiore del dispositivo che punta verso il basso con un angolo di 30° rispetto all'orizzonte (60° rispetto alla verticale) in modo che il cono di irraggiamento del segnale radio proietti a terra l'area di attivazione del portone.

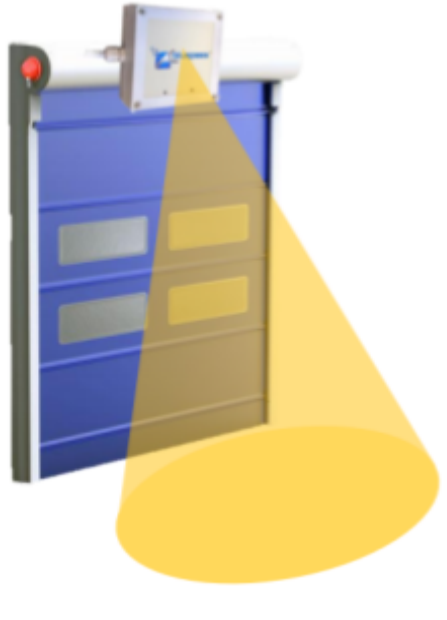

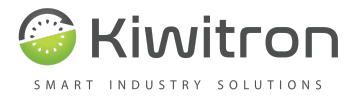

<span id="page-17-0"></span>Pinout **KiwiZone - Mobile**

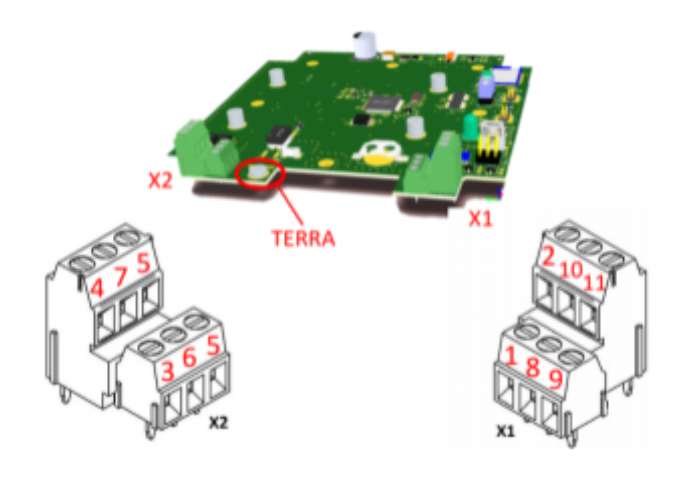

Fig. 5

### **Piedinatura X1 e X2**

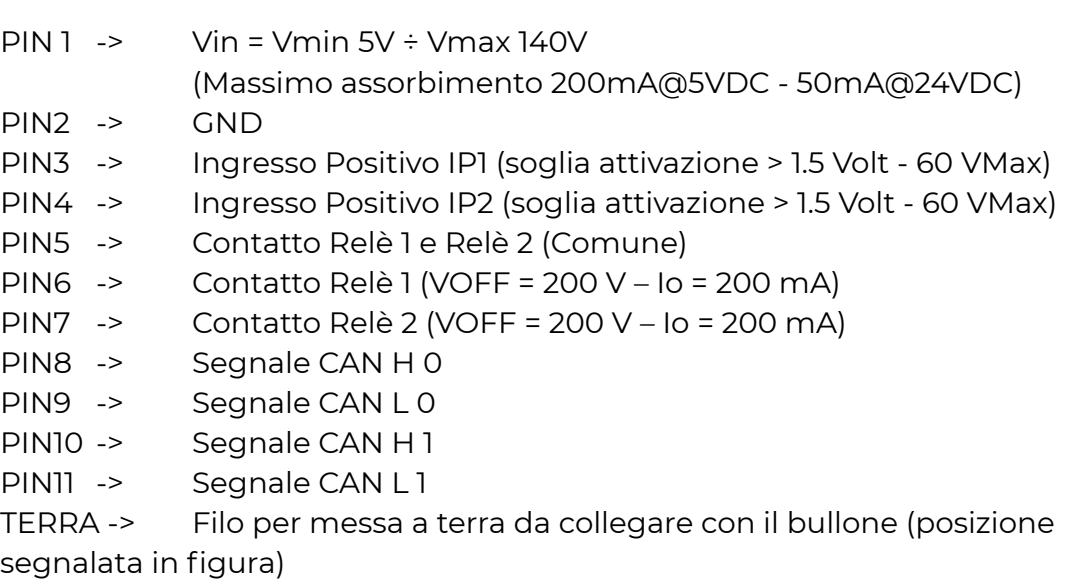

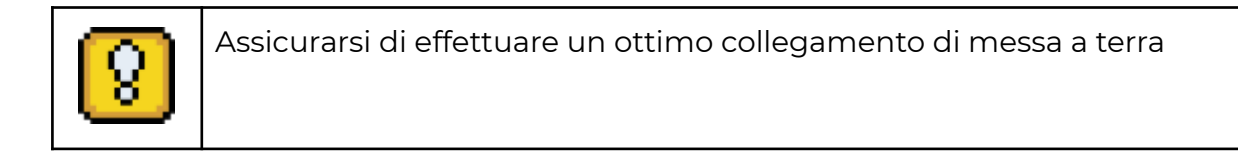

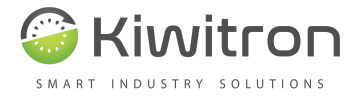

#### **KiwiZone - Gate**

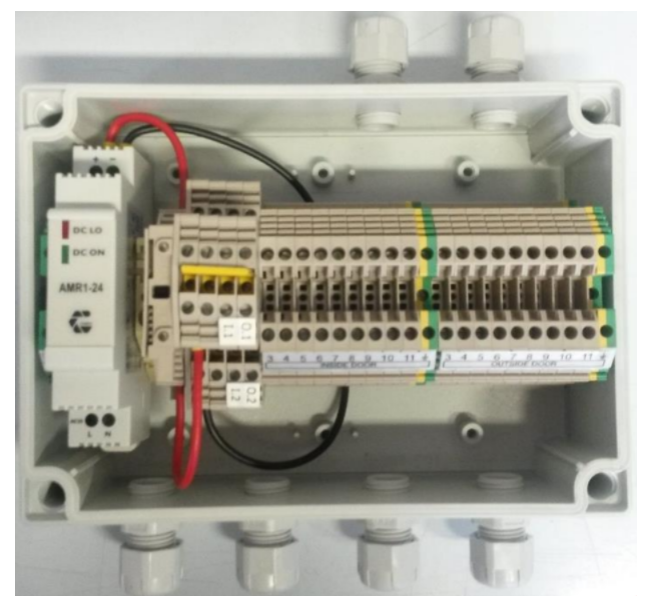

Fig. 6

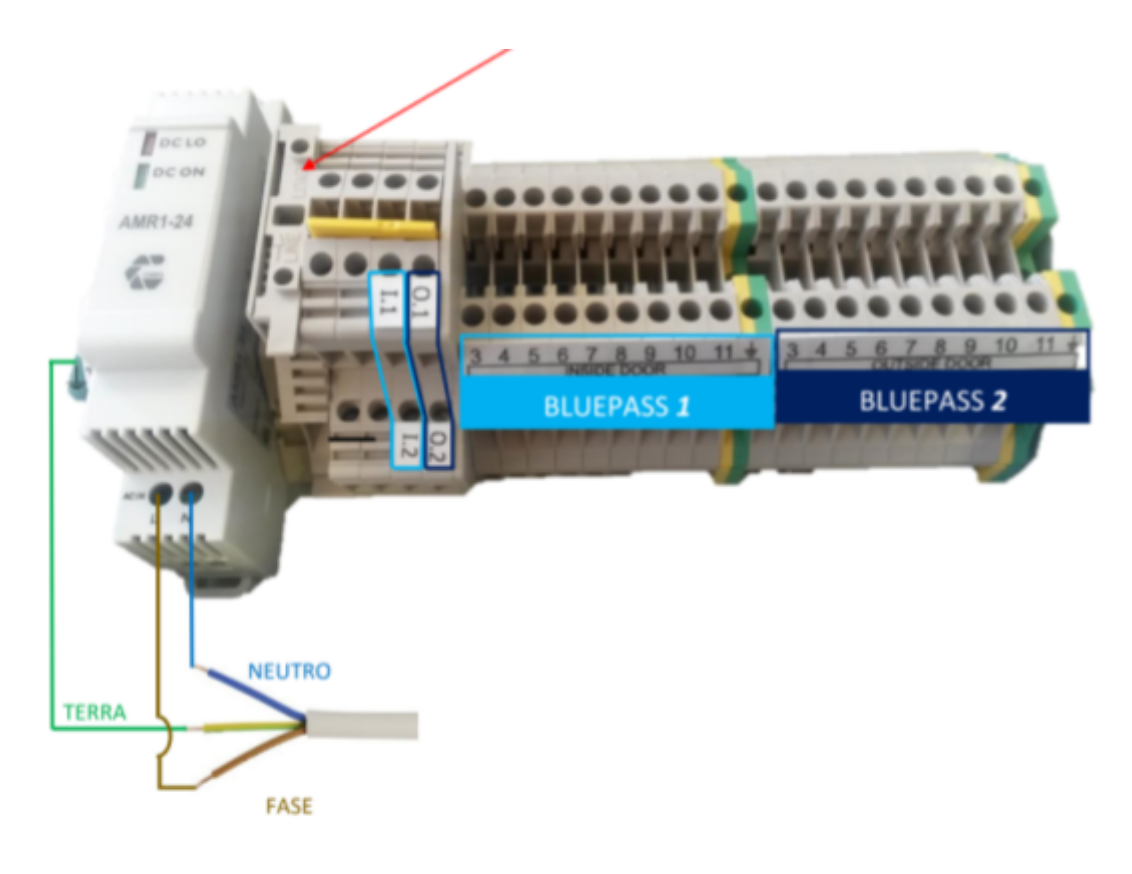

Fig. 7

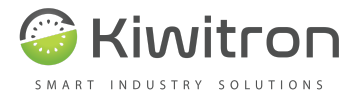

Al "Quadro Portone" va collegata la coppia di KiwiZone (uno interno e uno esterno) del portone, come piedinatura indicata dalle targhette identificative.

Far entrare i cablaggi dei KiwiZone dai due passacavo in alto nella foto, e collegare tutti i fili alla morsettiera anche se non verranno utilizzati.

Collegare i fili numerati al corrispondente numero di pin sui connettori KiwiZone

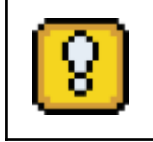

Assicurarsi di effettuare un ottimo collegamento di messa a terra

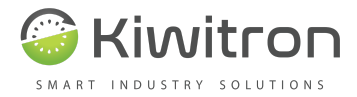

### <span id="page-20-0"></span>Schema di collegamento – esempio

Nella seguenti Fig. 19A e 19B sono mostrati alcuni possibili esempi di collegamento.

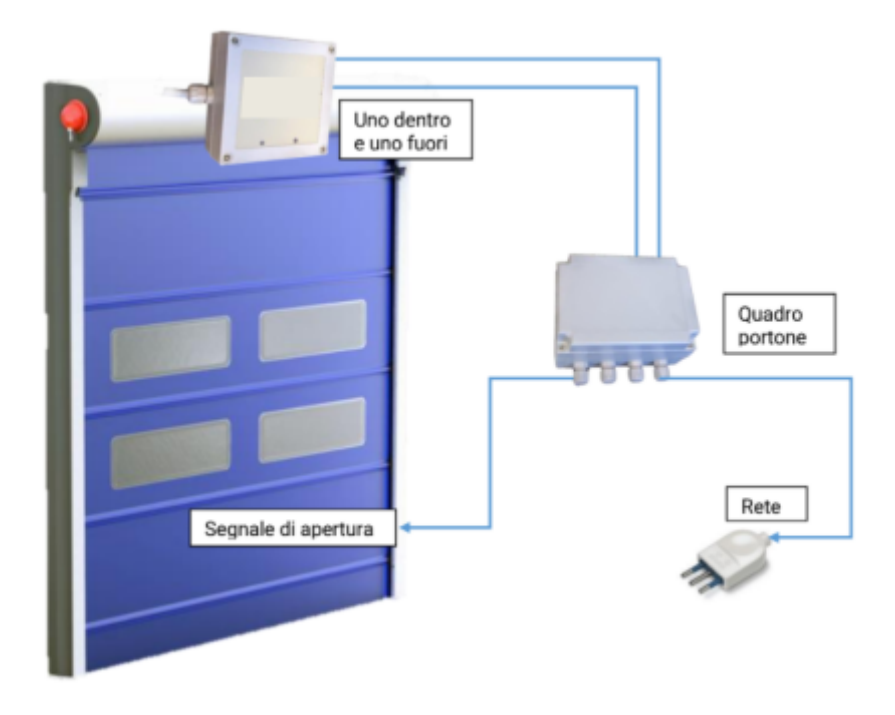

Fig. 8

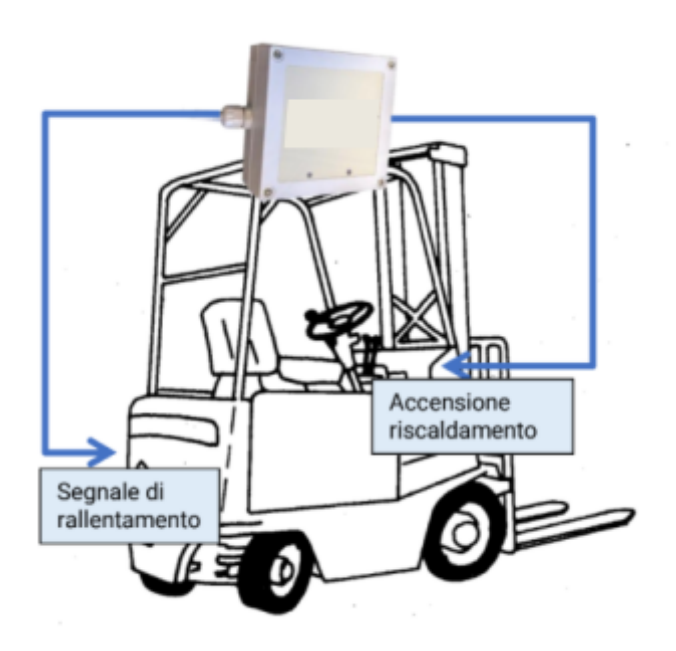

Fig. 9

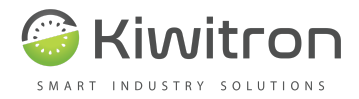

# **Esempi tipici di collegamento**

Tipicamente il sistema viene interfacciato con la macchina in modo da poter ridurre le prestazioni (es. limitazione velocità).

### <span id="page-21-0"></span>Collegamenti minimi essenziali

Per funzionare, il dispositivo necessita della sola alimentazione (5-140 VDC) e del collegamento ad un segnale di rallentamento. In questo caso solo le funzioni di:

● Rallentamento temporaneo o permanente della macchina al passaggio vicino ad un KiwiZone - Gate.

È necessario collegare il contatto (normalmente chiuso o normalmente aperto) in modo che dia alla macchina il segnale di riduzione velocità.

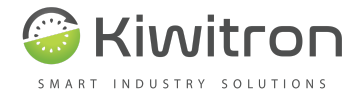

# **Uso**

In base al montaggio effettuato l'uso del sistema KiwiZone può variare. In questo capitolo si fa riferimento alla situazione ideale in cui sono presenti due KiwiZone montati su un portone di ingresso ad un'area (rispettivamente uno all'esterno e uno all'interno) ed uno su un carrello elevatore.

Il carrello è configurato per attivare la funzione "apertura" dei portoni con segnale entro una soglia preimpostata.

Il portone interno attiva la funzione di rallentamento al carrello, mentre il portone esterno la disattiva.

- **1. L'operatore sul carrello elevatore si accinge ad entrare attraverso il portone d'ingresso**
	- a. Il KiwiZone sul portone invia il segnale di apertura
- **2. L'operatore varca la soglia ed entra**
	- b. Il KiwiZone sul carrello attiva la funzione di rallentamento
- **3. L'operatore, terminato il lavoro all'interno si dirige verso il portone per uscire**
	- c. Il KiwiZone sul portone invia il segnale di apertura
- **4. L'operatore varca la soglia ed esce**
	- d. Il KiwiZone sul carrello disattiva la funzione di rallentamento

### <span id="page-22-0"></span>Segnalazioni visive

Su ogni antenna del sistema KiwiZone Plus sono presenti due spie per segnalare lo stato del sistema.

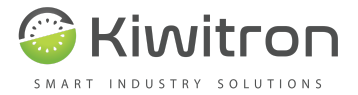

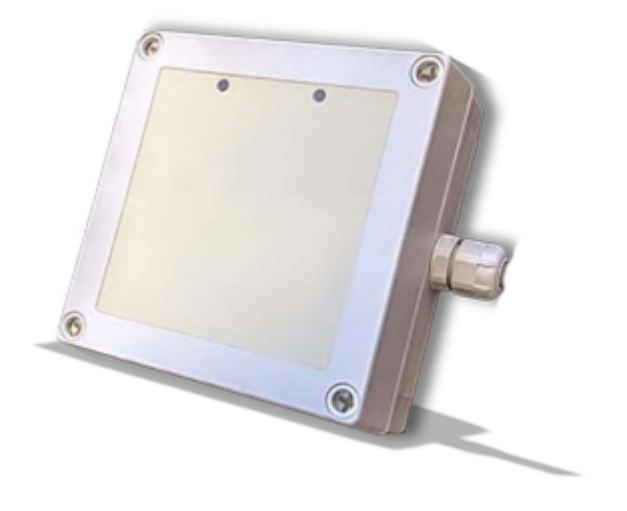

Fig. 10

Nella seguente tabella sono mostrate le diverse possibilità di segnalazioni visive con le relative descrizioni.

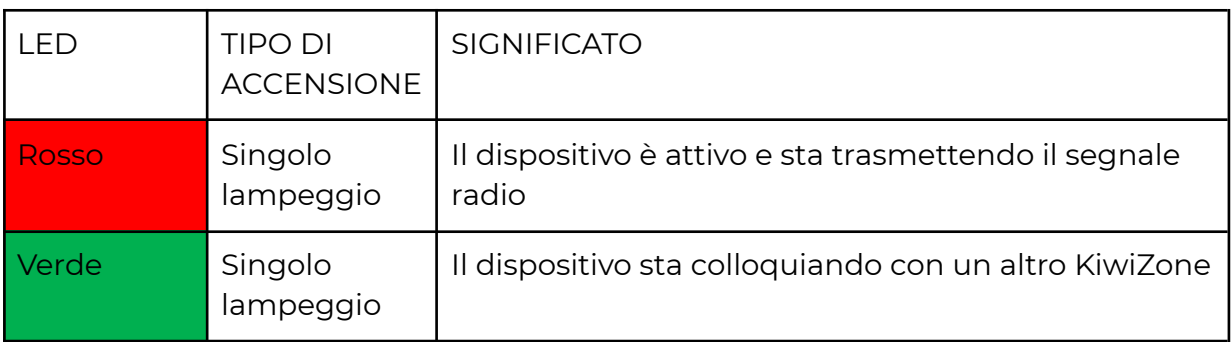

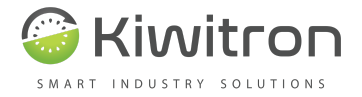

# **Software**

### <span id="page-24-0"></span>Introduzione

Il software KiwiZone Plus è lo strumento principale per inizializzare e configurare un nuovo dispositivo.

### <span id="page-24-1"></span>Software setup

Occorrono solo pochi passaggi per configurare il dispositivo. Scaricare e installare il software per il pc all'indirizzo [http://www.kiwitron.it/it/download/](https://www.kiwitron.it/it/download/)

Una volta scaricato su pc il file di setup (in formato .exe) lanciare l'installazione di questo file eseguibile seguendo tutti i passaggi richiesti.

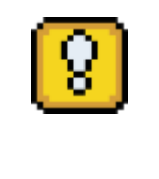

ATTENZIONE:

Durante la fase di avvio può apparire una finestra pop-up come la seguente (Fig. 11) dove viene comunicato che esiste una versione più aggiornata del software di controllo, ed elencati i vari aggiornamenti rispetto alla precedente versione.

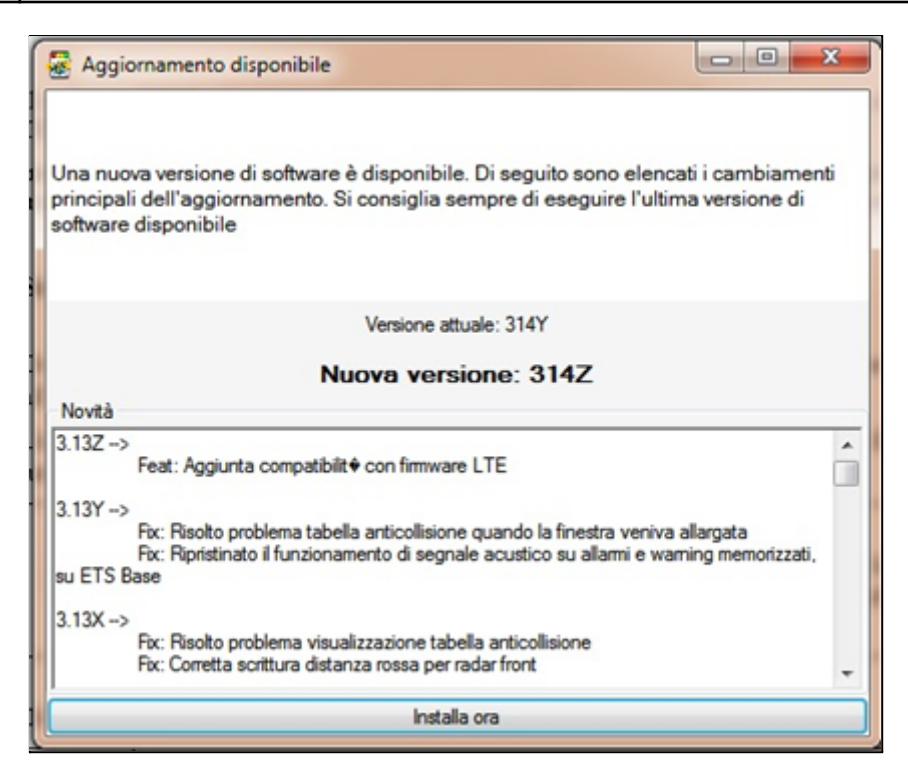

Fig. 11

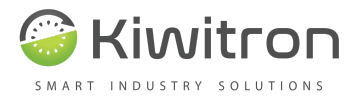

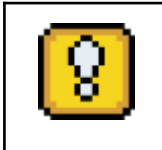

Si consiglia quindi di cliccare sul tasto basso del pop-up "Installa ora" per procedere all'installazione della versione più aggiornata del software di controllo.

### <span id="page-25-0"></span>Lingua

È possibile cambiare la lingua dell'interfaccia grafica tramite il menù a tendina "Edit -Lingua":

| File: | Impostazioni | Aiuto |          |
|-------|--------------|-------|----------|
|       | Lingua       |       | Italiano |
|       |              |       | English  |

Fig. 12

### <span id="page-25-1"></span>Connettersi al dispositivo

È POSSIBILE CONNETTERSI AL DISPOSITIVO TRAMITE DIVERSI CANALI:

- Via USB in collegamento locale con un cavetto USB-A to USB Mini-B
- Via CAN BUS tramite un adattatore USB->CAN Peak®

### **Connessione USB**

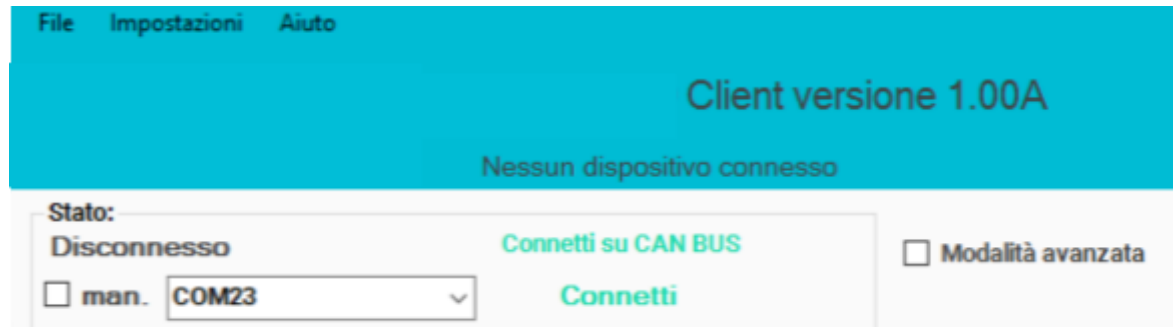

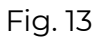

Collegare il PC al dispositivo tramite il cavetto USB ed avviare il software. Nel menu a tendina compare automaticamente la prima porta COM rilevata automaticamente (nel caso in cui sul PC in uso siano presenti diverse porte COM sarà necessario selezionare quella corretta).

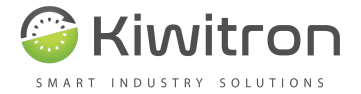

Se non viene rilevata alcuna porta assicurarsi che il cavo utilizzato sia adatto allo scambio di dati e che i driver del dispositivo siano correttamente installati; per aggiornare la lista delle porte COM disponibili fare un singolo click sulla casella del menu a tendina.

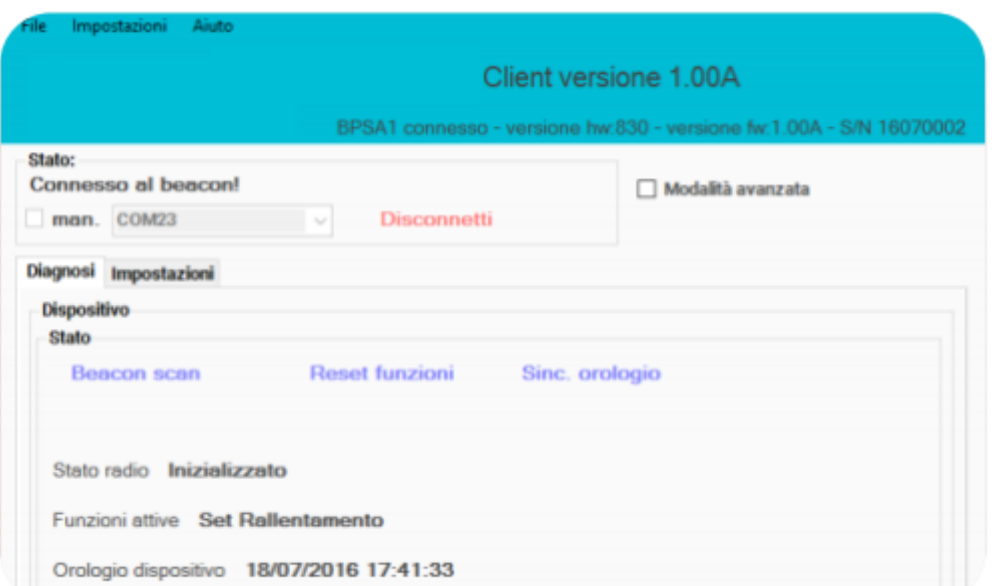

Una volta selezionata la porta corretta cliccare sul tasto "Connetti".

Fig. 14

Al completamento della connessione, la finestra principale si attiva e vengono visualizzate le informazioni di stato del dispositivo in tempo reale.

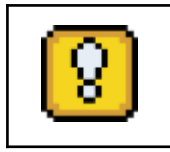

Una volta terminato di lavorare con il software, cliccare il tasto "Disconnetti" prima di scollegare il cavo USB.

#### **Connessione CAN BUS tramite Peak®**

Collegare l'interfaccia Peak® CAN BUS al PC tramite il cavetto USB. Collegare l'interfaccia CAN alla rete CAN BUS del dispositivo KiwiZone e cliccare sul tast "Connetti su CAN BUS".

Se l'interfaccia in uso supporta più canali CAN BUS, o se più interfacce sono collegate contemporaneamente verrà richiesto su quale canale connettersi.

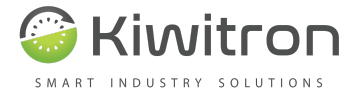

Verrà avviata la ricerca dei nodi connessi (più dispositivi possono essere sulla stessa rete) e, se dovessero essere individuati più dispositivi, verrà chiesto a quale nodo connettersi:

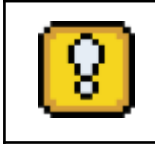

Se è presente un solo nodo in rete, il software si connetterà automaticamente.

Se la connessione avviene correttamente, un'indicazione sul nodo connesso apparirà nella parte in basso della finestra principale.

# **Configurare il dispositivo**

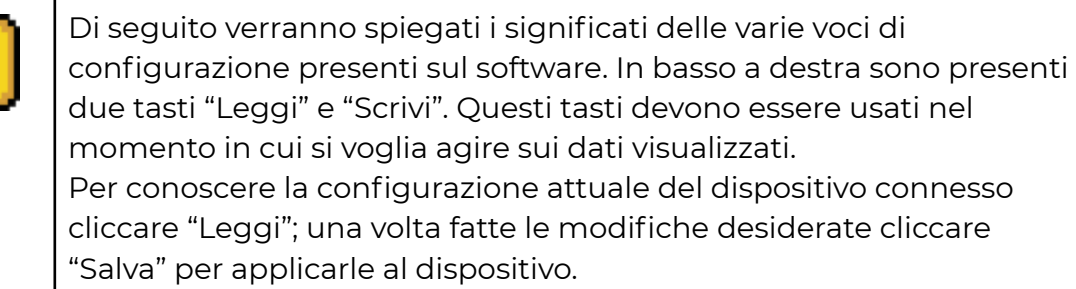

### <span id="page-27-0"></span>Visualizzazione dello stato

Nella sezione "Diagnosi" vengono riportati i dati in tempo reale riguardanti lo stato del dispositivo come lo stato della parte radio, le funzioni attive sul dispositivo e la data/ora impostate.

> Stato radio Inizializzato Funzioni attive Set Rallentamento Orologio dispositivo 18/07/2016 17:41:33 Fig. 15

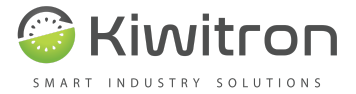

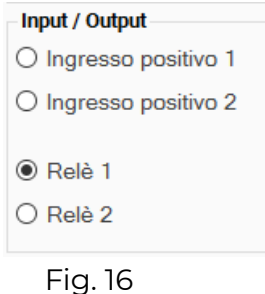

Nella parte "Input/Output" vengono visualizzati gli stati dei due ingressi positivi e dei due relè.

Nella sezione Diagnosi sono presenti alcuni tasti:

● **Beacon scan**, che aprirà una nuova finestra contenente i dati riguardanti altri KiwiZone Plus attualmente rilevati dal dispositivo connesso:

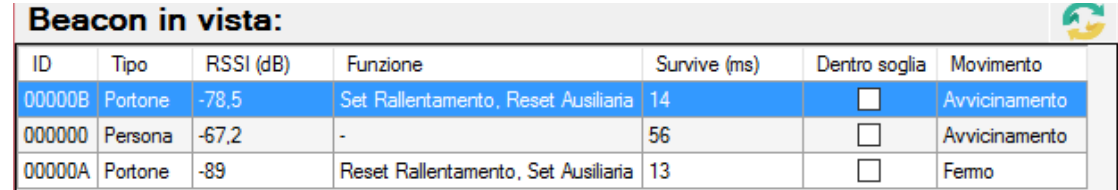

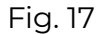

- **Reset funzioni**, serve per disattivare le funzioni correntemente attive sul dispositivo. Questa funzione viene solitamente utilizzata durante fase di prima calibrazione.
- **Sinc. Orologio**, serve per sincronizzare la data e l'ora del dispositivo con quella del PC connesso. Se l'orario o la data del KiwiZone dovessero risultare errate, utilizzare questa funzione assicurandosi che l'orario del PC in uso sia corretto.
- **Individua**, disponibile solo durante la connessione su rete CAN BUS. Serve per identificare il dispositivo con cui si sta comunicando. I due LED lampeggeranno per 20 volte

#### <span id="page-28-0"></span>Impostazioni

La sezione "Impostazioni" permette di configurare il comportamento del KiwiZone e le soglie di attivazione delle varie funzioni disponibili.

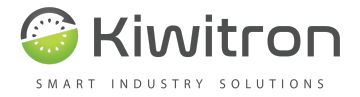

Nella parte "Dispositivo" selezionare dal menù a tendina "Tipo" la destinazione d'uso del dispositivo (fare riferimento all'etichetta posta sulla scatola).

In base alla configurazione del "Tipo" sono disponibili diverse impostazioni.

#### <span id="page-29-0"></span>**Portone**

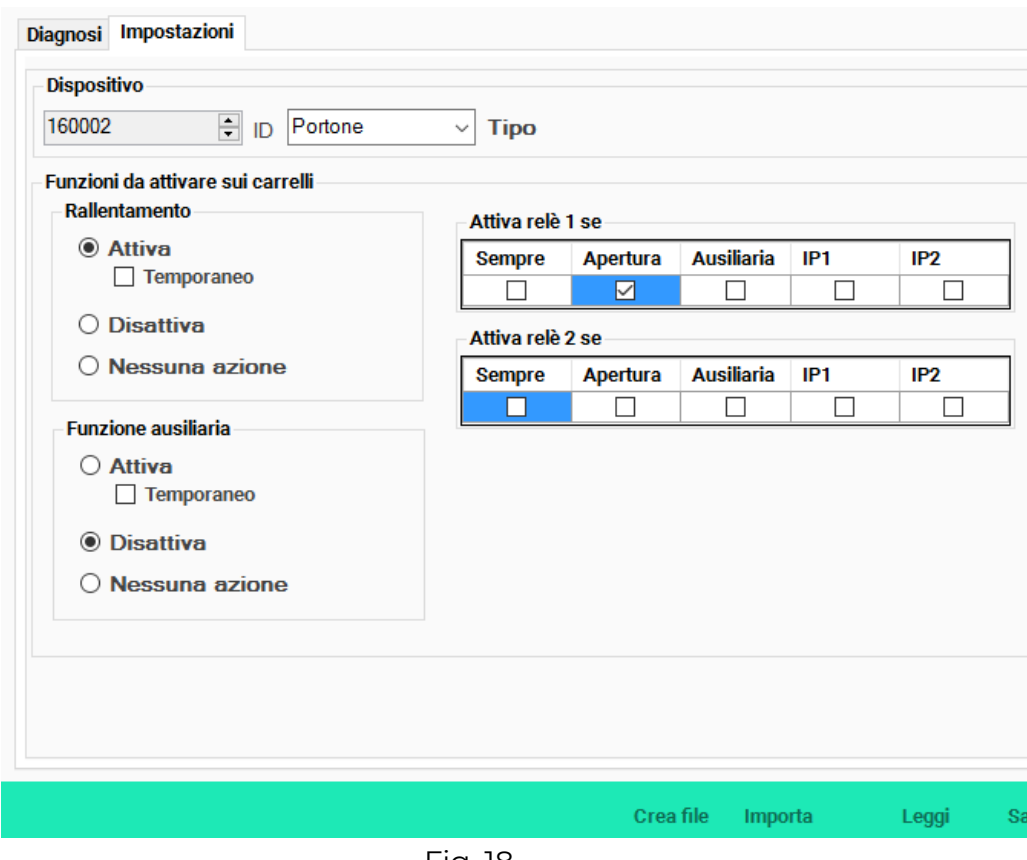

Fig. 18

Un KiwiZone di tipo "portone" può attivare su gli altri KiwiZone la funzione "rallentamento" e/o un'altra funzione "ausiliaria".

Nella fig. 18 il portone è configurato per attivare la funzione "rallentamento" in modo permanente. Sarà quindi necessario che il KiwiZone installato in posizione opposta venga configurato per disattivare la funzione;

nel caso in cui si selezionasse la casella "Temporaneo" la funzione resterebbe attiva solo finché il KiwiZone che ne riceve l'attivazione rimane all'interno dell'area impostata.

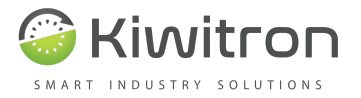

La parte di destra, invece, definisce quando vengono attivati i due relé del KiwiZone collegato.

#### <span id="page-30-0"></span>**Carrello**

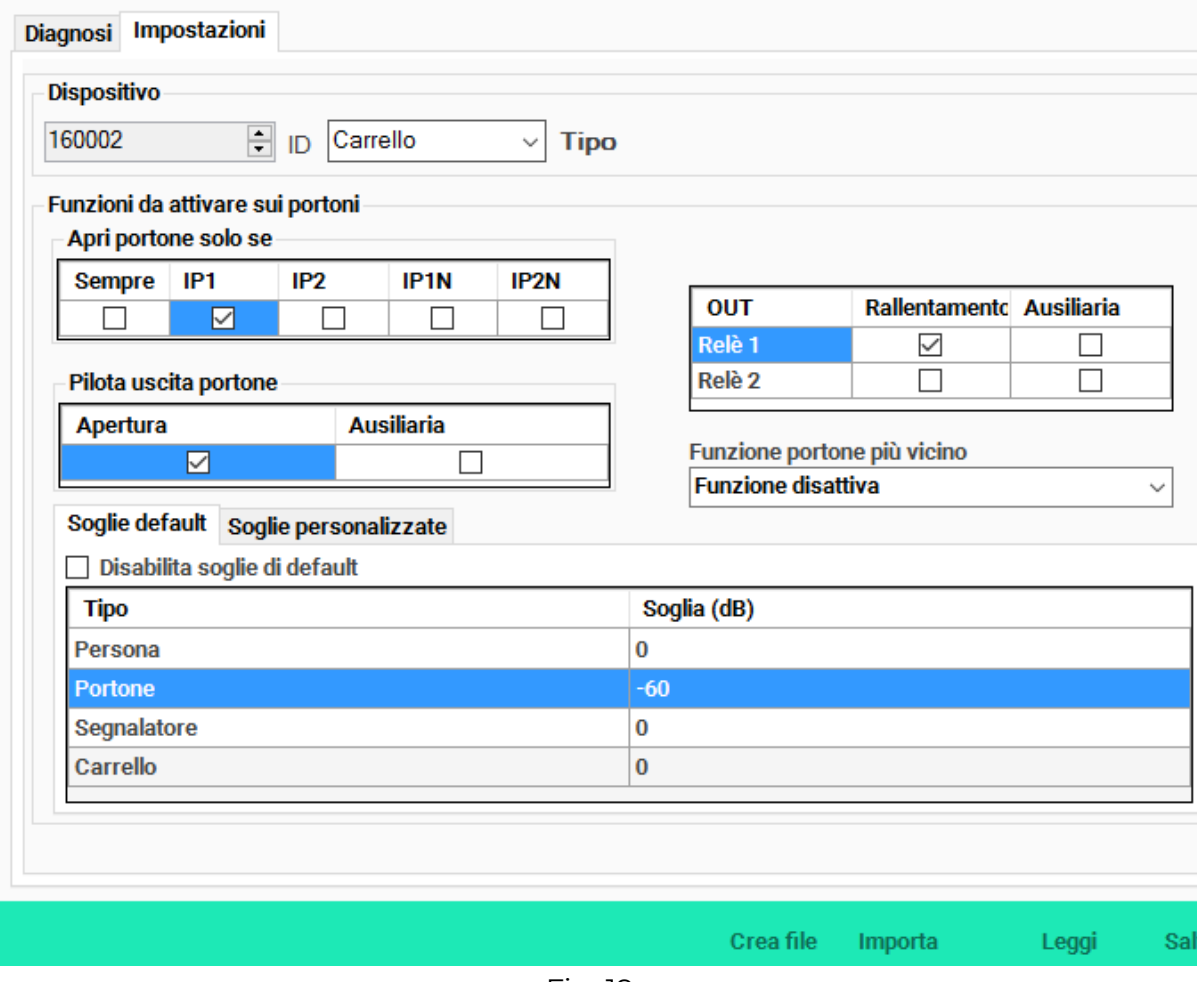

Fig. 19

Un KiwiZone di tipo "Carrello" può essere in grado di attivare la funzione "Apertura" di un altro KiwiZone di tipo "Portone" (impostazione "Pilota uscita portone").

Grazie alla sezione "Apri portone solo se" è possibile fare in modo che il carrello apra il portone solo se la condizione impostata si verifica; nell'esempio riportato sopra, per far si che il portone si apra quando il carrello è sufficientemente vicino, sul KiwiZone "Carrello" deve essere attivo l'ingresso positivo 1.

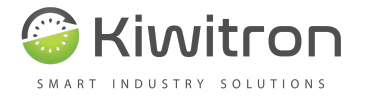

Allo stesso modo è possibile collegare la funzione rallentamento e la funzione ausiliaria ad uno dei due relè del KiwiZone carrello (tabella "OUT" in alto a destra. Le funzioni rallentamento o ausiliaria vengono attivate da un "portone" appositamente configurato e dentro la soglia di attivazione impostata sul "carrello").

La sezione "soglie" serve per definire il raggio di azione in base al tipo di KiwiZone. Nell'esempio il "carrello" attiva la funzione "Apertura" a tutti i "portoni" con segnale al disotto dei -60dB (per calibrare questo valore utilizzare la funzione "Beacon scan".

Nella pagina "Soglie personalizzate" è possibile impostare delle soglie di attivazione relative a dei singoli KiwiZone (basato sull'ID):

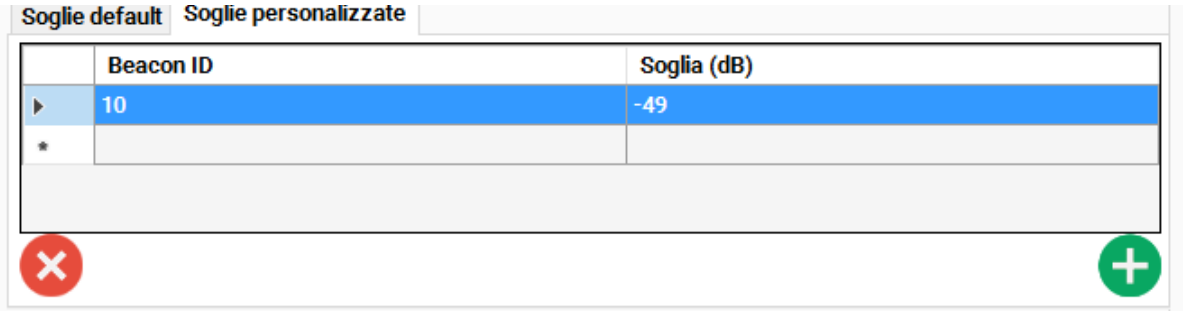

Fig. 20

Nell'esempio in fig.20 sopra, la soglia personalizzata farà in modo che il "carrello" attualmente connesso al PC, attivi la funzione "Apertura" al KiwiZone con ID "10" solo se il segnale ricevuto da quest'ultimo è al disotto dei -49dB, anche se la soglia di default dei "portoni" è impostata a -60dB.

#### <span id="page-31-0"></span>Creare un file di configurazione

È possibile che ci si trovi nella situazione di dover configurare più dispositivi nello stesso modo. Per facilitare l'installazione in questi casi è stata realizzata una funzione per creare un file di configurazione contenente tutti i parametri impostati.

Una volta effettuate tutte le configurazioni desiderate cliccare sul tasto "Crea file" per avviare la procedura di creazione del file di configurazione. Questo file può essere importato sui nuovi dispositivi tramite il tasto "Importa"

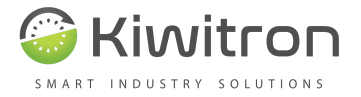

### <span id="page-32-0"></span>Aggiornamento firmware

Per aggiornare il firmware del dispositivo è necessario essere collegati al dispositivo.

Questa procedura è relativamente delicata e rischiosa, quindi si consiglia di aggiornare i dispositivi solo se è realmente necessario

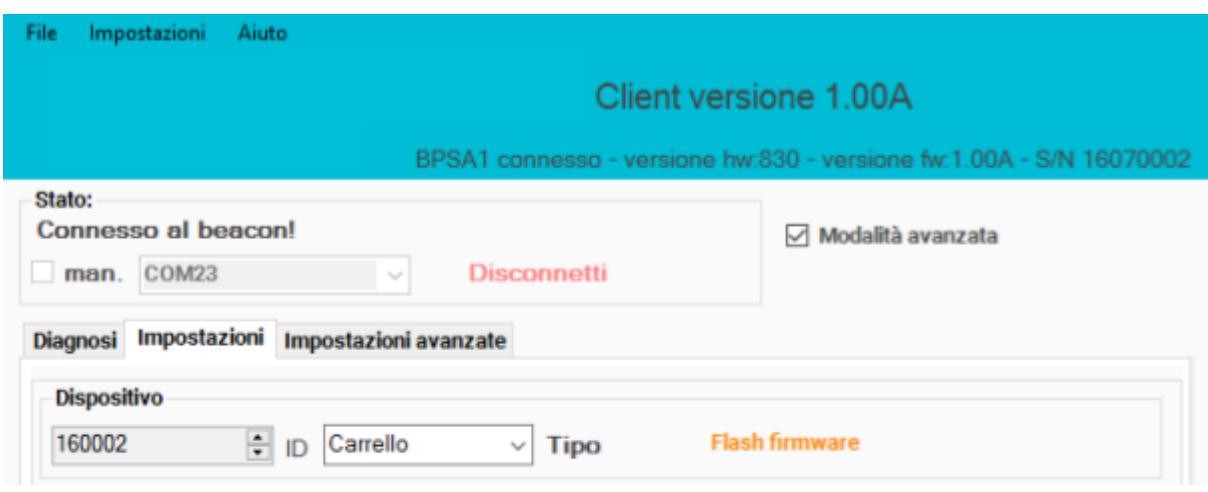

Fig. 21

Per cominciare entrare nella sezione Impostazioni ed attivare la "Modalità avanzata". Comparirà il tasto "Flash firmware".

Selezionare il file del firmware che si desidera caricare; il software rileverà in automatico il tipo di firmware e il dispositivo di destinazione. Se non si è in possesso di alcun firmware da caricare vedere la sezione successiva.

Verrà avviata la procedura automatica di aggiornamento, seguire le istruzioni a schermo per continuare.

### <span id="page-32-1"></span>Download degli aggiornamenti

Il software è in grado di eseguire il download degli aggiornamenti tramite internet. Il download degli aggiornamenti software e firmware viene eseguito in automatico in background, senza disturbare il lavoro che si sta effettuando.

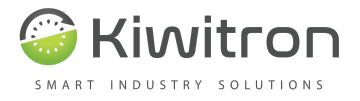

Se si desidera avviare manualmente la ricerca di aggiornamenti è sufficiente, nella barra in alto, cliccare su Aiuto DCerca aggiornamenti

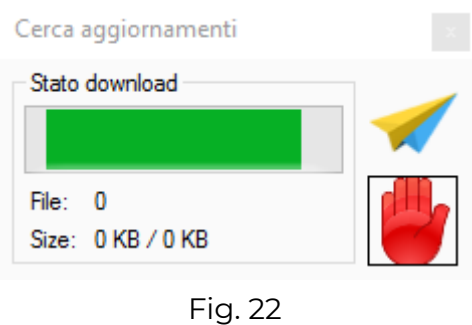

Si aprirà una finestra che scaricherà nuove versioni del software e dei firmware per i dispositivi (se viene trovata una versione più recente di quella installata).

I firmware appena scaricati vengono salvati nella cartella di installazione del programma, nella cartella firmware.

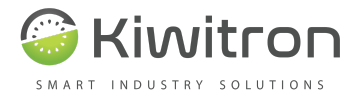

### <span id="page-34-0"></span>Messa in funzione (calibrazione soglie)

È di fondamentale importanza effettuare una corretta e precisa calibrazione delle soglie di attivazione per permettere al sistema KiwiZone di funzionare al meglio delle sue capacità.

Una volta installati fisicamente i dispositivi sui portoni e sui carrelli, posizionarsi comodamente e in sicurezza su uno dei carrelli con un PC collegato al dispositivo KiwiZone.

Aprire la sezione "Diagnosi" ed avviare la funzione "Beacon scan" Posizionarsi con il carrello davanti al portone alla distanza desiderata ed impostare il valore di soglia di attivazione del portone di conseguenza.

Una volta salvata la configurazione fare diverse prove cambiando l'angolo di arrivo verso il portone. Se necessario modificare il valore di soglia.

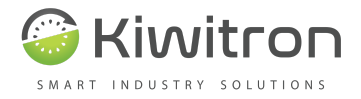

# **Manutenzione**

È consigliabile controllare periodicamente lo stato fisico delle varie componenti come centraline, cavi di collegamento e sensori esterni.

### <span id="page-35-0"></span>Aggiornamento firmware

Per aggiornare il firmware del dispositivo è necessario essere collegati al dispositivo.

In base al firmware che si desidera caricare (boot o principale) e al dispositivo di destinazione potrebbe essere necessaria la connessione tramite cavetto USB.

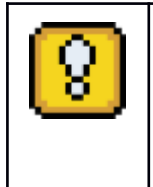

**ATTENZIONE: questa procedura è relativamente delicata e rischiosa, quindi si consiglia di aggiornare i dispositivi sempre tramite connessione USB.**

Seguire le procedure ai capitoli precedenti per il dettaglio dell'aggiornamento firmware.

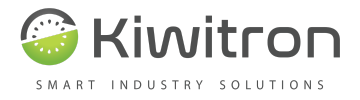

# Dettagli aggiornamento documento

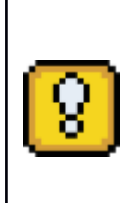

Le informazioni tecniche contenute nel presente documento sono fornite solo a titolo informativo e non costituiscono un impegno contrattuale. Kiwitron SRL si riserva il diritto di effettuare qualsiasi modifica grafica o funzionale ai dispositivi e/o ai software senza alcun preavviso.

Versione manuale 1.0.0 – prima ristesura.

**2021 Kiwitron S.r.l. tutti i diritti riservati Il marchio Peak® è proprietà di PEAK-System Technik GmbH**